## **NOVASwitch**

**FNSW-1600S FNSW-2400S**

**10/100Base-TX Fast Ethernet Smart Switch**

### **Trademarks**

Copyright © PLANET Technology Corp. 2000. Contents subject to revision without prior notice. PLANET is a registered trademark of PLANET Technology Corp. All other trademarks belong to their respective owners.

### **FCC Warning**

This equipment has been tested and found to comply with the limits for a Class A digital device, pursuant to Part 15 of the FCC Rules. These limits are designed to provide reasonable protection against harmful interference when the equipment is operated in a commercial environment. This equipment generates, uses, and can radiate radio frequency energy and, if not installed and used in accordance with the Instruction manual, may cause harmful interference to radio communications. Operation of this equipment in a residential area is likely to cause harmful interference in which case the user will be required to correct the interference at his own expense.

### **Revision**

**PLANET NOVASwitch User's Manual FOR MODELS: FNSW-2400S FNSW-1600S Part No.: EM\_FNSWSV1**

### **Before Starting**

In this User's Manual, "Switch" is used for FNSW-1600S/2400S, "NovaSwitch" for PLANET's 19"-range Ethernet Switch, where "switch" represent the third part switch. The term "port 16/24" or "port 12/20" represent port 16 or 12 of FNSW-1600S and port 24 or 20 of FNSW-2400S.

## TABLE OF CONTENTS

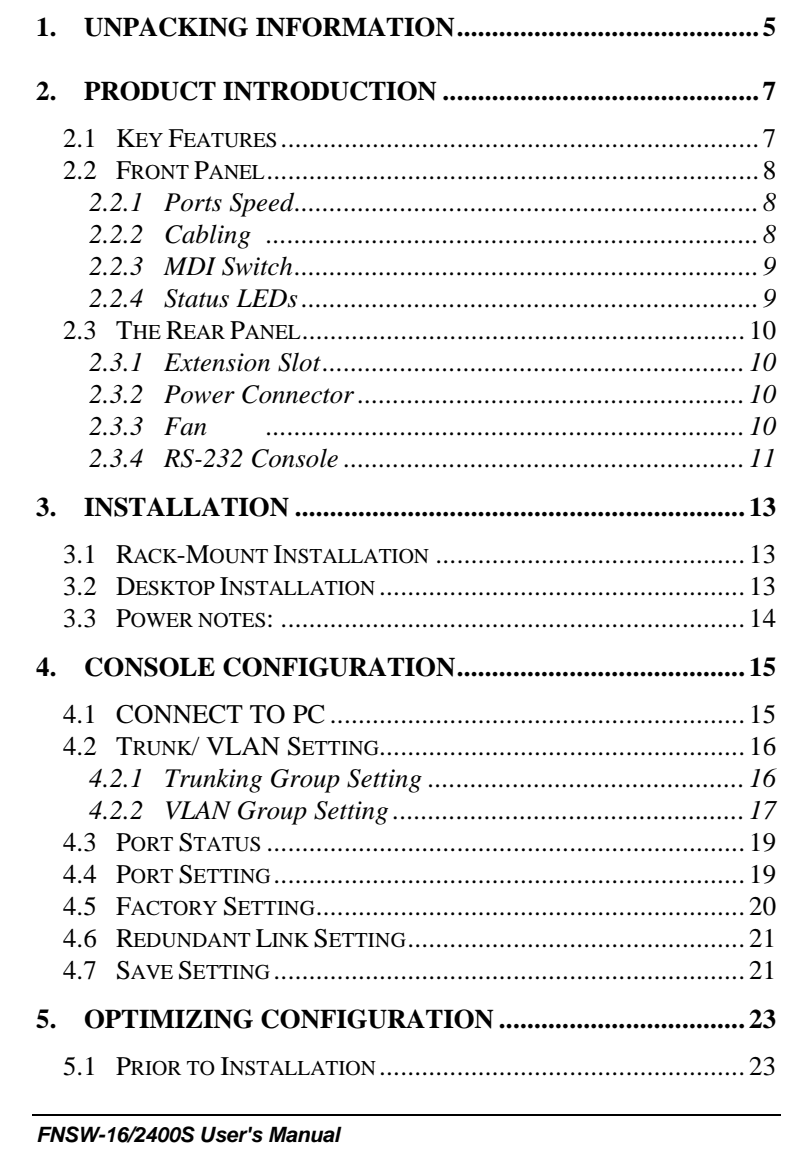

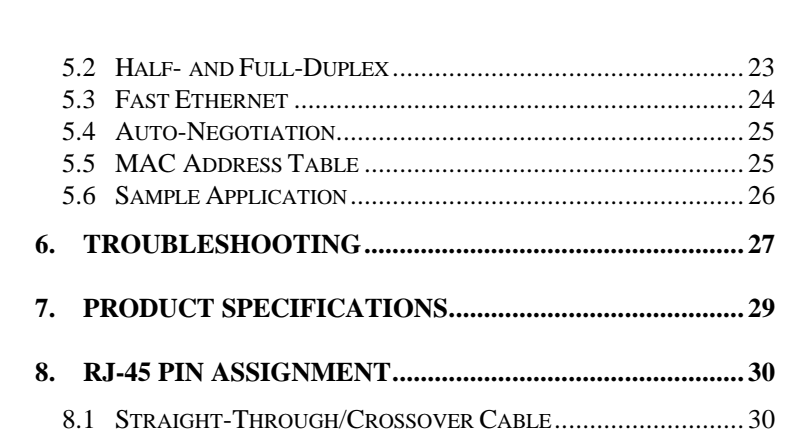

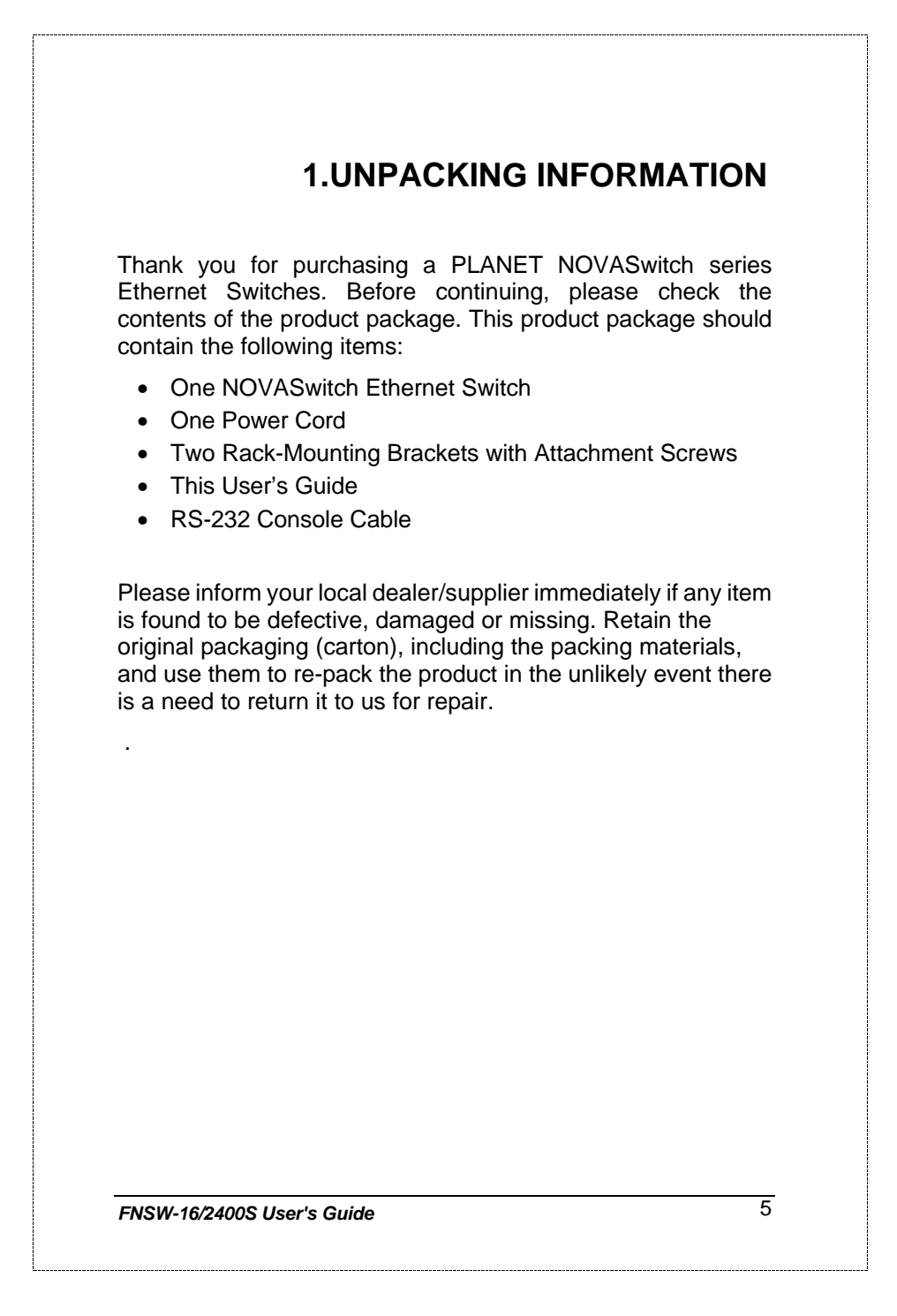

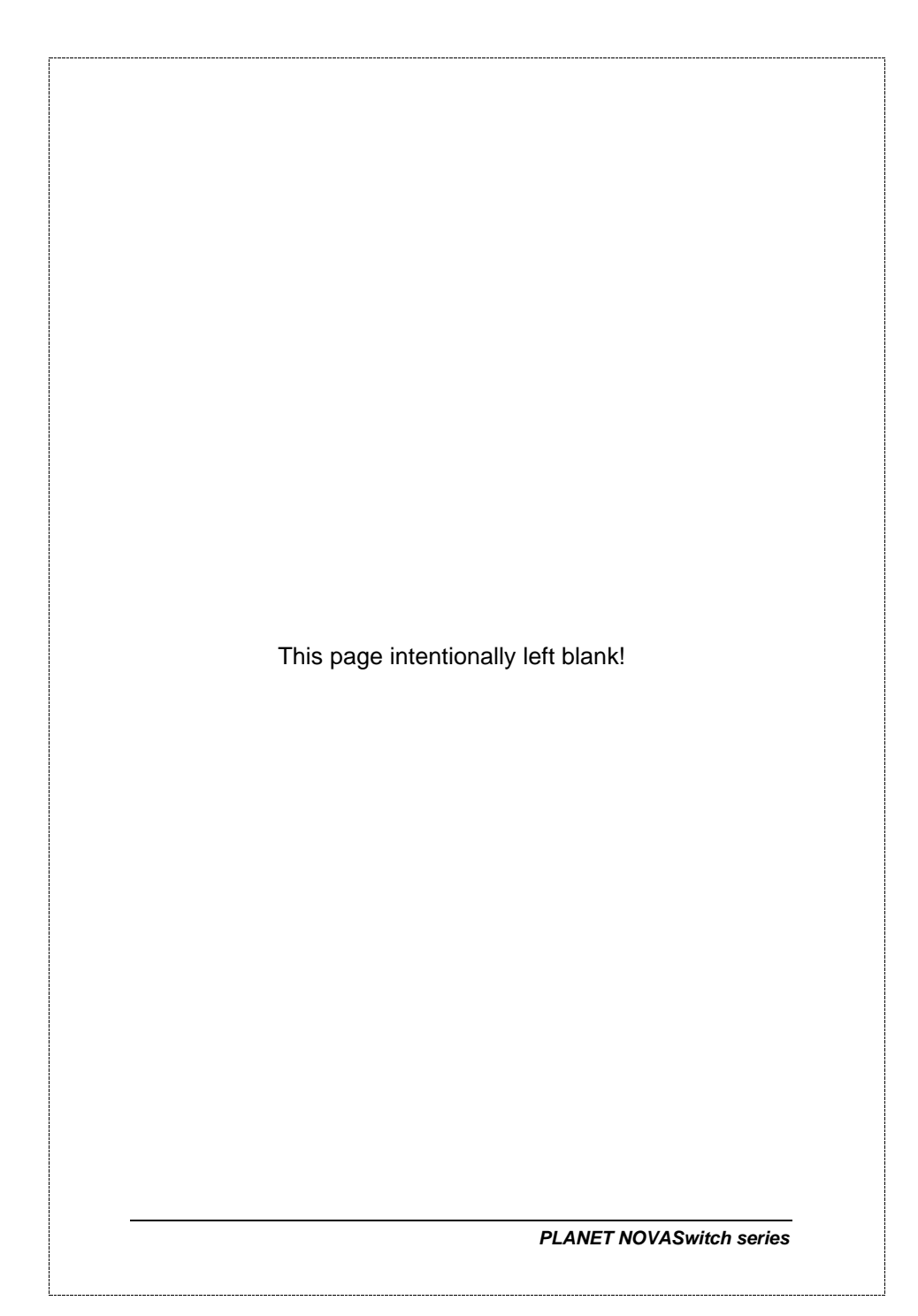

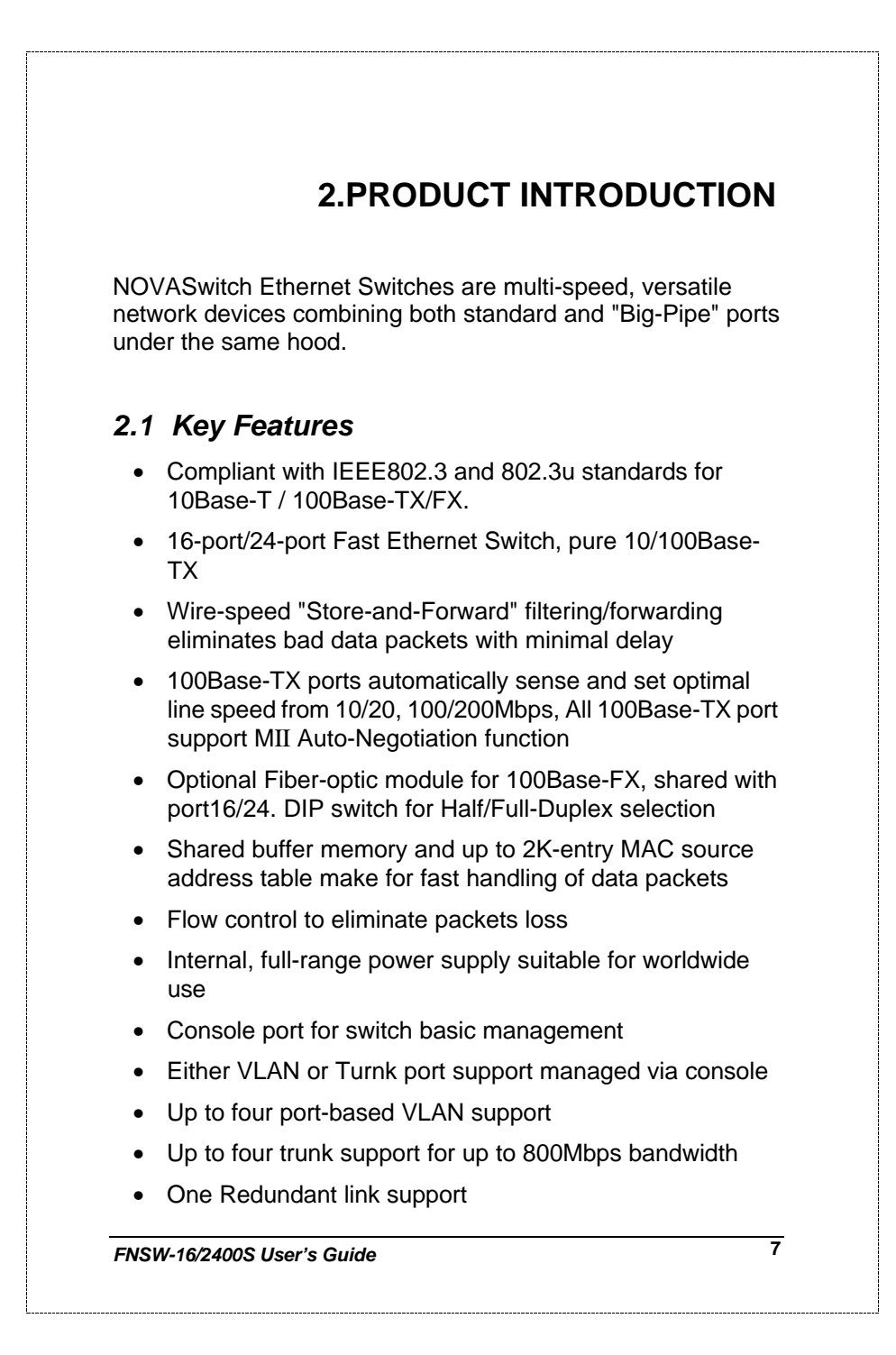

## *2.2 Front Panel*

| 10/100Mbps Ethernet Smart Switch |                               | lo o<br><b>CONTACT</b><br><b>23232333mm</b>    | ×<br>30<br>$\overline{\phantom{a}}$<br>c.<br>ب سا<br>--<br>$- H$ |
|----------------------------------|-------------------------------|------------------------------------------------|------------------------------------------------------------------|
| <b>FNSW-1600S</b>                | <b>MODULE</b><br><b>FORES</b> | poopleocellan ma<br><b>DACAY</b>               | 4,500<br>$\sim$<br><b>Bowl</b>                                   |
|                                  |                               |                                                |                                                                  |
| 10/100Mbps Ethernet Smart Switch |                               | പ്രവാചനകന<br>30 G<br><b>L_</b><br>338833888388 | 20<br>$-5$                                                       |

**Figure 1: Front View of the FNSW-16/2400S**

### **2.2.1 Ports Speed**

### **n 100Base-TX**

All 100Base-TX ports come with auto-negotiation capability. They automatically support 100Base-TX and 10Base-T networks. Users only need to plug a working network device into one of the 100Base-TX ports, then turn on the hub. The port will automatically runs in 10Mbps, 20Mbps, 100Mbps or 200Mbps after the negotiation with the connected device. Port speed adjustment is also available through console port.

### **n 100Base-FX**

The port 16/24 can be a 100Base-FX fiber-optic port as the extension module installed (rear) At the mean time, the RJ-45 port of #16/24 will being disabled. The Half-/Full-Duplex is selectable by the DIP-switch on the module. Please refer to the installation guide of the extension module for more.

### **2.2.2 Cabling**

NOVASwitch 100Base-TX ports use RJ-45 sockets -- similar to phone jacks -- for connection of unshielded twisted-pair cable (UTP). The IEEE 802.3u Fast Ethernet standard *requires* Category 5 UTP for 100Mbps 100Base-TX. 10Base-T networks can use Cat.3, 4, or 5 UTP (see table A below)

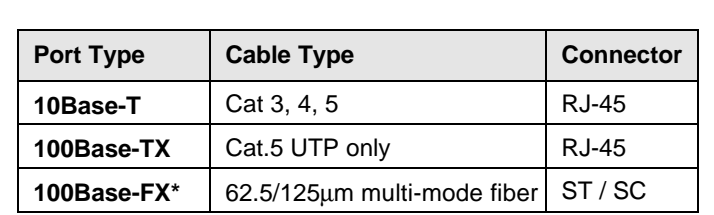

**Table A: Supported port list**

### **2.2.3 MDI Switch**

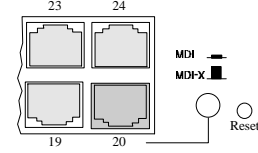

Each numbered port of the Switch are MDI-X port, you can direct use straight cable for the connection to your end nodes. However, port 12/20 is with one push button. To push the button to convert the port to MDI-II port for direct hub cascade. Please also refer to Section "RJ-45 Pin Assignment" for more.

### **2.2.4 Status LEDs**

One green LED to show power On/Off is on the front panel, and one "Module Installed" LED indicator to indicate the rear open slot is installed with a fiber-optic module. Also, each port has three status LED indicators, as shown below.

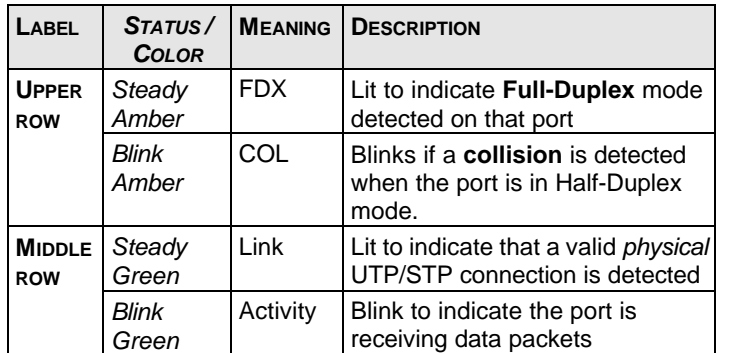

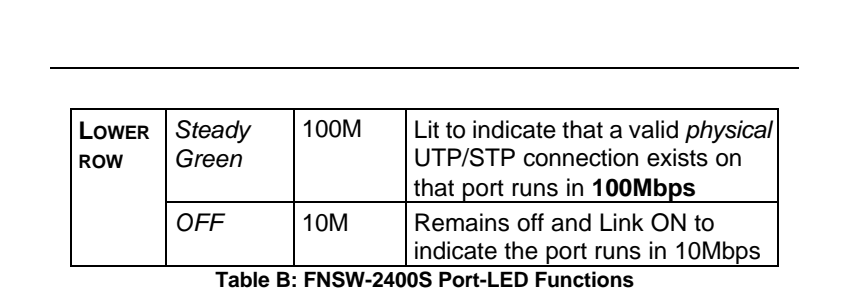

### *2.3 The Rear Panel*

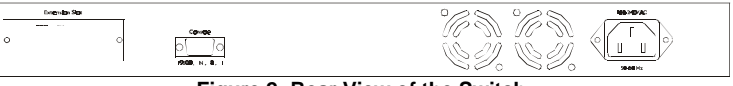

**Figure 2: Rear View of the Switch**

### **2.3.1 Extension Slot**

The Switch port 16/24 can be a 100Base-FX switching port as the extension module installed. As the module installed, the port 16/24 on the front panel will be disabled.

Please refer to the Installation Guide of the module for the detailed installation and settings.

*NOTE: While powering on, The Switch detects the DIPswitch status of the module, then shown on the front panel LED indicators*

### **2.3.2 Power Connector**

The Power Connector is designed to use with the power cord included in the product package. Attach the female end of the cord to the power connector and the male end of the cord to a grounded power outlet. The accepted power range is from 100VAC to 240VAC, 50/60Hz.

### **2.3.3 Fan**

All computing and communications devices work best when not overheated. Please keep the fan area clear so that the cooling function is not impaired.

## **2.3.4 RS-232 Console**

The RS-232 console helps to manage the Switch. Please use the cable with the package. Attach one end to the switch and the other to your PC's COM1 or COM2. Then startup your console program like Windows Hyper Terminal, or ProCOMM with parameter: 19200, n, 8, 1. Please refer to Chapter 4, Console management for more.

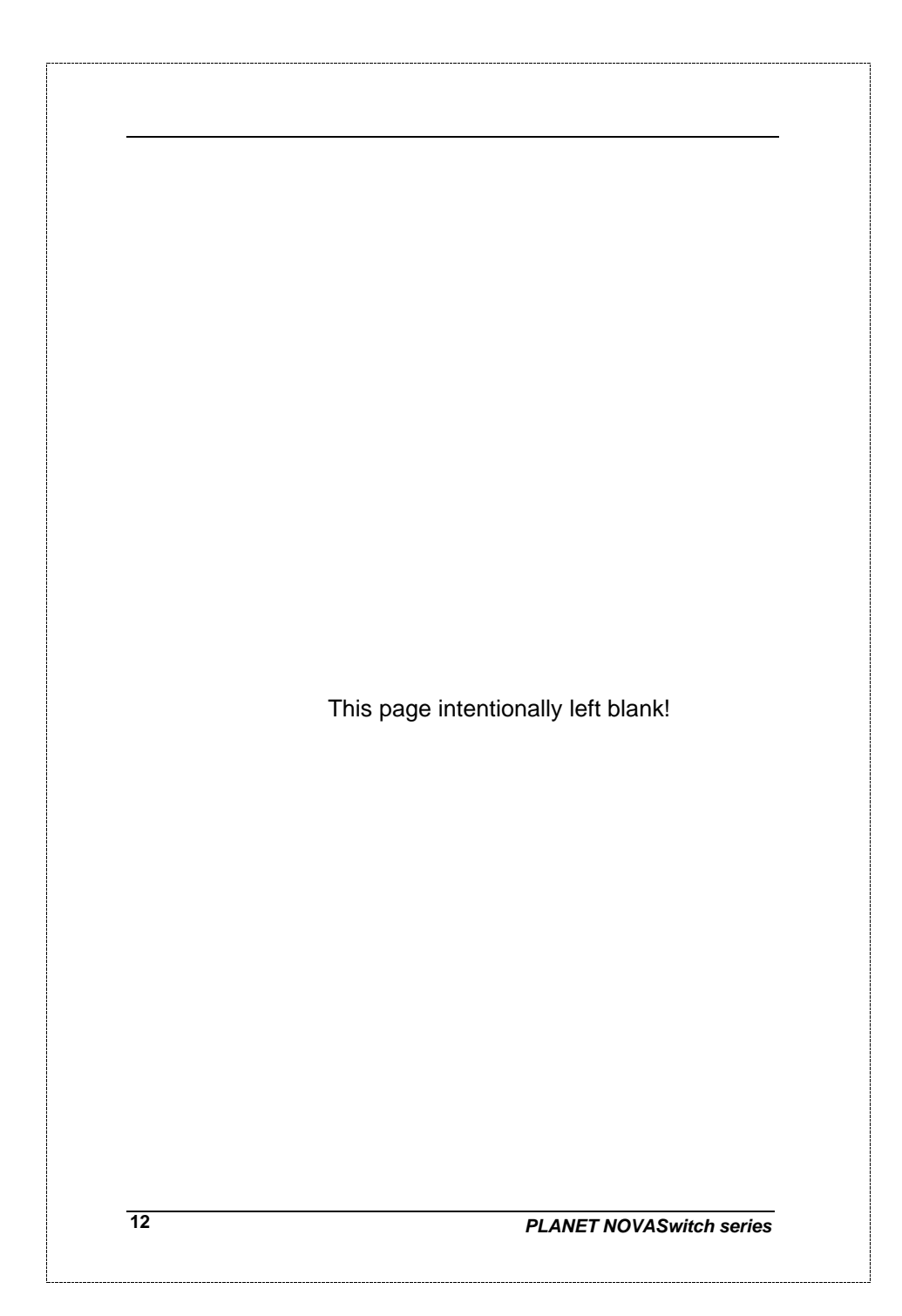

## **3. INSTALLATION**

The Switch do NOT require software configuration. Users can immediately use any of the features of this product simply by attaching the cables and turning on the power. However, the Console port will helps to have more setting to your Switch.

To get the best use of the Switch, many things need to be considered first. See Chapter 5 for details*.*

### *3.1 Rack-Mount Installation*

Most users prefer to attach the power cord to the hub before installation in a network rack. Do not plug the other end of the cord into a power outlet until after the hub is installed.

For mounting the Switch in a network rack, first attach the rack-mount brackets to the side of the hub with screws. (Both brackets and screws are included in the product package.) Slide the hub into the rack and align the holes in the bracket with the corresponding holes in the network rack. Attach the bracket to the rack with the enclosed screws.

### *3.2 Desktop Installation*

To locate the Switch on a desktop, first attach the four rubber feet to the bottom of the hub, one in each corner. Place the hub on a clean, flat desk or table-top close to a power outlet. Make sure there is no hindrance behind the fan of the hub

Plug in all network connections, then turn the switch on via plug in the power cord.

# **14** *PLANET NOVASwitch series 3.3 Power notes:* 1. The device is a power-required device, it means, it will not work till it is powered. If your networks should active all the time, please consider use an UPS (Uninterrupted Power Supply) for your device. It will prevent you from network data loss or network downtime. 2. In some area, installing a surge suppression device may also help to protect your hub from being damaged by unregulated surge or current to the Switch or the power adapter.

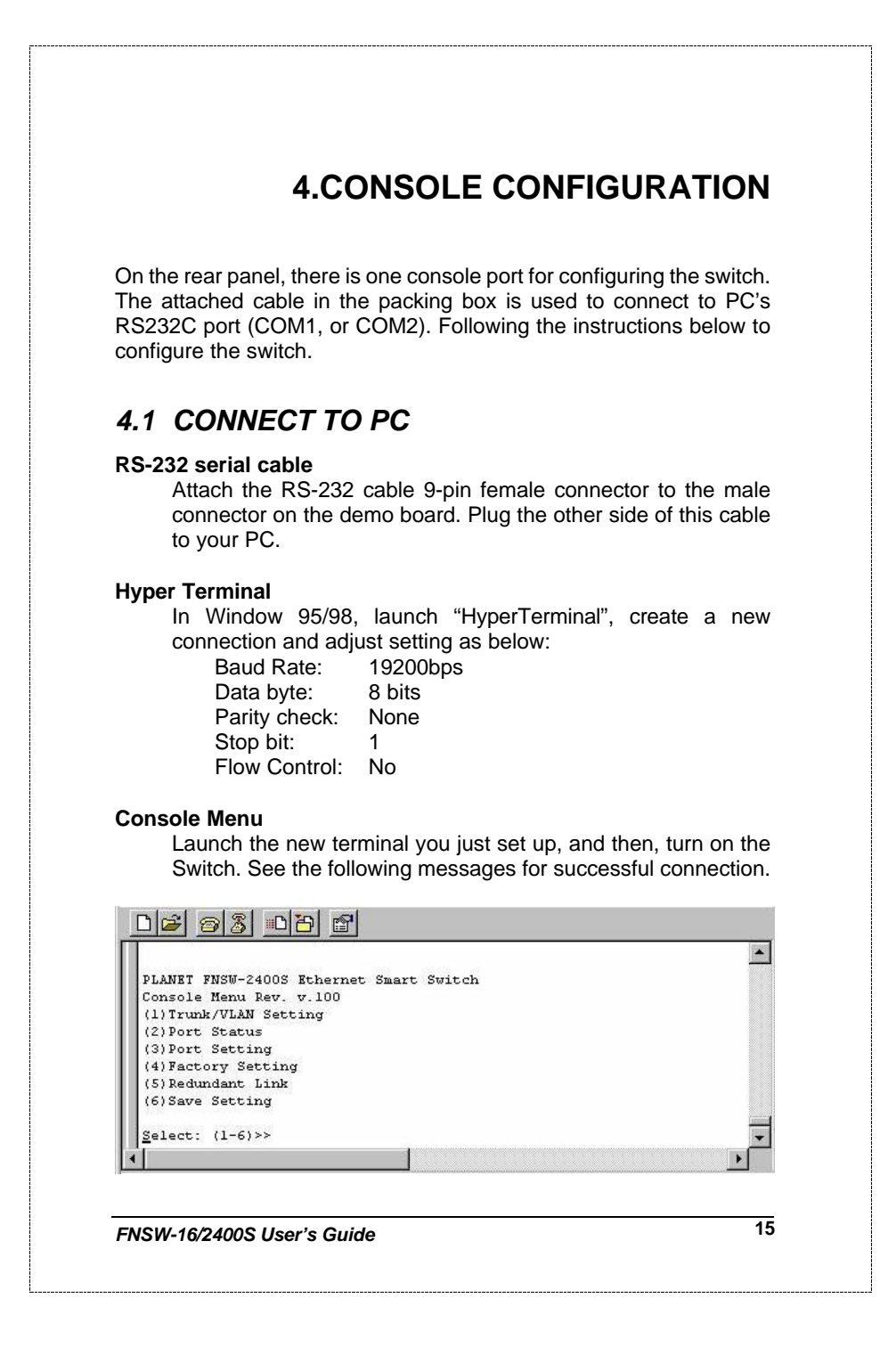

### There are six options available for the console setup:

- (1) Trunk / VLAN Setting
- (2) Port Status
- (3) Port Setting
- (4) Factory Setting
- (5) Redundant Link
- (6) Save Setting

To enter any of the sub-menu, simply follow the instruction and type the number on the command line, and press ENTER.

### *4.2 Trunk/ VLAN Setting*

**Entry:**

Select "1" from <Console Menu>

(1) Trunking (2) VLAN Setting (3) Exit >>

**Purpose:**

Set up the TRUNKING or VLAN Group

**Be noted**: the Switch support either TRUNKING or VLAN. As soon as one is enabled, it also means the other is turned off at the mean time.

### **Default:**

.

No Trunking or VLAN Group in the device

### **4.2.1 Trunking Group Setting**

**Entry:**

Select "1" from Sub Menu, press "ENTER"

4-port Trunk on Port 1/2/3/4 2-Port Trunk on Port 1/2 SWITCH in 1-VLAN mode Trunk (1) Disable (2)2-Port (3)4-Port (4)Cancel Setting>>

**Purpose:**

Assign Trunk group setting option.

*FNSW-16/2400S User's Guide* **17 Default:** No Trunk Group in the device. **Note:** As soon as trunk port enabled, the ports will be grouped as followings: **2-port Trunk:** 1 st group: **1**, 3, 5, 7, 9, 11, 13, 15, 17, 21, 23 2 nd group: **2**, 4, 6, 8, 10, 12, 14, 16, 18, 19, 20, 22, 24 **4-port Trunk:** 1 st: **1**, 5, 9, 13, 17, 21 2 nd: **2**, 6, 10, 14, 18, 22 3 rd: **3**, 7, 11, 15, 19, 23 4 th: **4**, 8, 12, 16, 20, 24 Once trunk-port enabled, your are free to connect the Switch to any 3<sup>rd</sup> party's standard switch with two links or four links without fears of network looping. The trunks will two or four times the bandwidth between the Switch to the connected switch. After trunk-port enabled, please make the links directly and be sure to make the connection successfully or the group users may fail to access the network resource. **Note:** Please make sure the switch that your Smart Switch is going to connect to is "Trunking" disabled. That is, either the Smart Switch or any  $3^{rd}$  party switch can turn on the "trunking" at a time. **4.2.2 VLAN Group Setting Entry:** Select "2" from sub menu, press "ENTER" PORT 01 02 03 04 05 06 07 08 09 10 11 12 13 14 15 16 17 18 19 20 21 22 23 24 VLAN1 X X X X X X X X X X X X X X X X X X X X X X X X VLAN2 VLAN3 VLAN4 (1) Set VLAN(2) Save/Exit(3) Exit>>

```
18 PLANET NOVASwitch series
     Purpose:
       Set up the VLAN Group
     Default:
       No VLAN Group in the device (all ports in VLAN1)
Note: Use Toggle to select VLAN group and "SAVE" to make the
setting take effect.
VLAN setting example 1,
 Follow the selection to add port 1 to VLAN2.
Enter Port# >> 1
Toggle Group(1~4) to add/remove (5)Update VLAN setting >>2
Toggle Group(1~4) to add/remove (5)Update VLAN setting >>5
The restult is as below:
PORT 01 02 03 04 05 06 07 08 09 10 11 12 13 14 15 16 17 18 19 20 21 22 23 24
VLAN1 X X X X X X X X X X X X X X X X X X X X X X X X
VLAN2 x
VLAN3
VLAN4
(1) Set VLAN(2) Save/Exit(3) Exit>>
Follow the steps again to add the VLAN groups.
VLAN Setting Example 2
Add port 5 to the four VLANs to maks it server for those VLANs.
(1)Set VLAN(2)Save/Exit(3)Exit>> 1Enter Port#\gg 5
Toggle Group(1~4) to add/remove (5)Update VLAN setting >>2Toggle Group(1~4) to add/remove (5)Update VLAN setting >>3
Toggle Group(1~4) to add/remove (5)Update VLAN setting >>4
Toggle Group(1~4) to add/remove (5)Update VLAN setting >>5
With the setting below, the Switch will separate port 1 to port 4 into 4
VLANs, i.e. those ports can not reach each other. However, they can
still access port 5 without problem.
PORT 01 02 03 04 05 06 07 08 09 10 11 12 13 14 15 16 17 18 19 20 21 22 23 24
VLAN1 X X X X X X X X X X X X X X X X X X X X X
VLAN2 X X
```
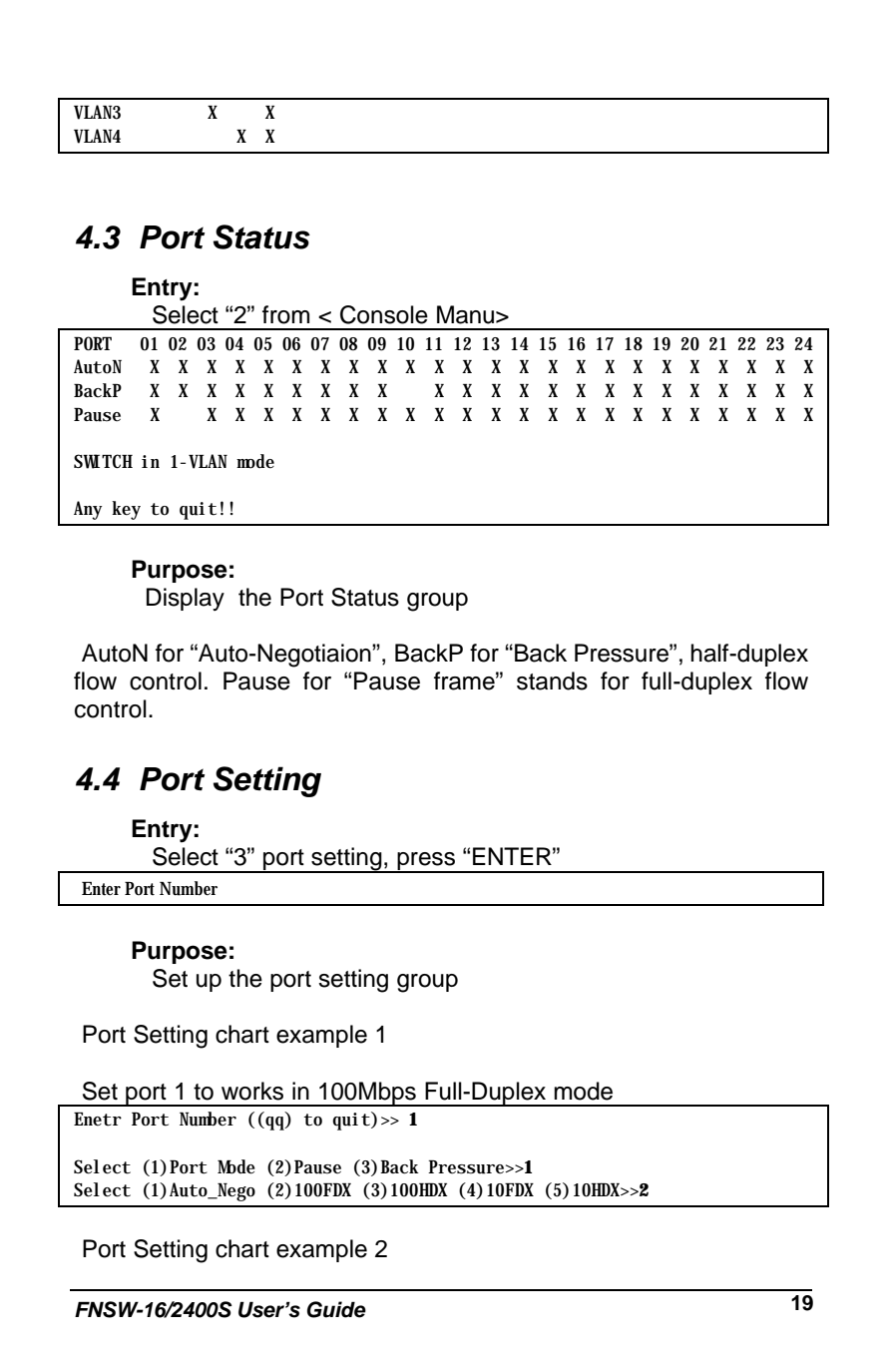

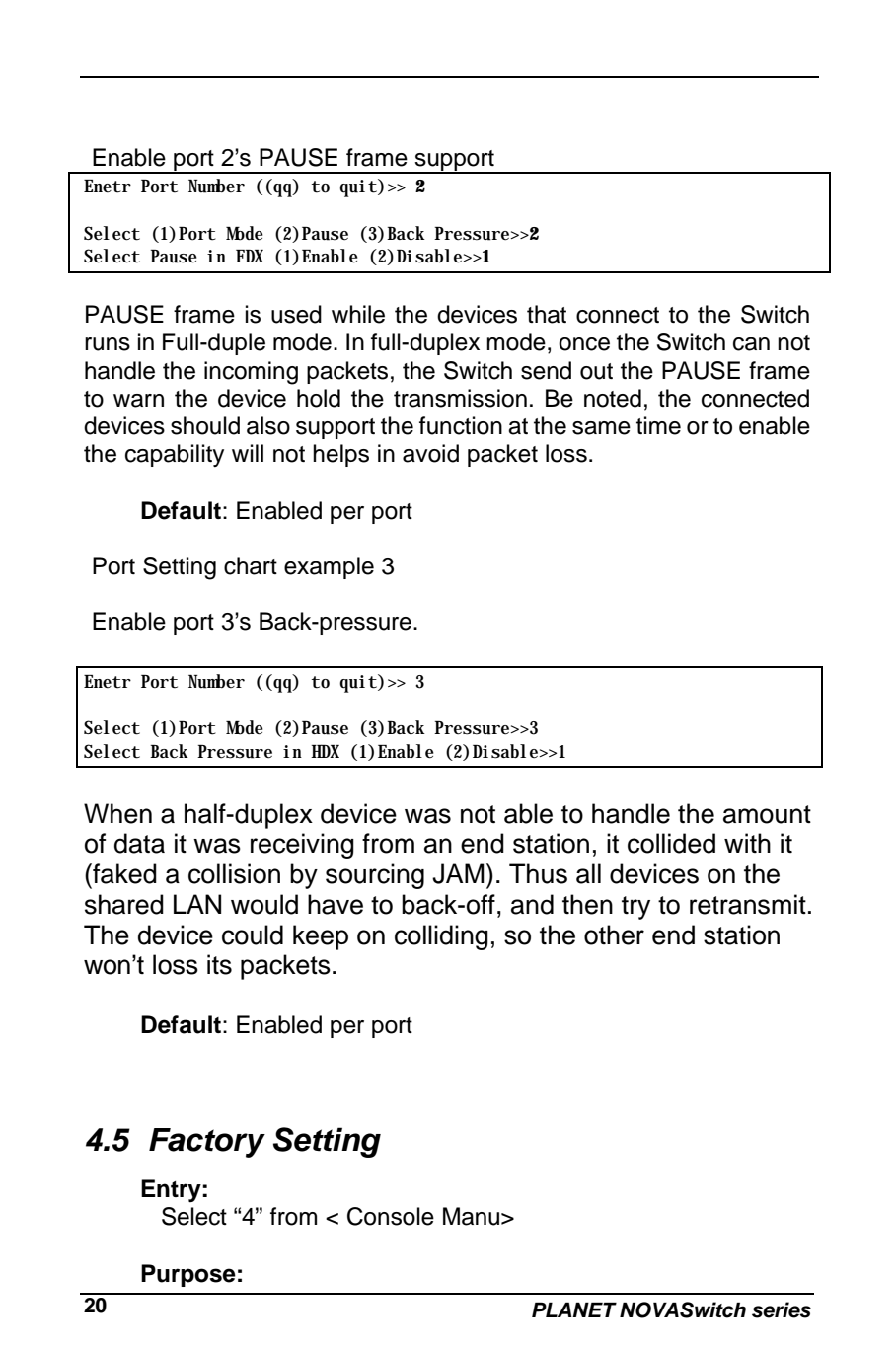

 Set up the Factory default value, the system will be Auto Reboot

## *4.6 Redundant Link Setting*

### **Entry:**

Select "5" from < Console Manu>

Redundant Link on Port-20/Port-19(19 is Backup link) (1)Enable (2)Disable >>1

### **Purpose:**

Set up Redundant Link. So the backup line enabled once the primary line is absent.

### *4.7 Save Setting*

### **Entry:**

Select "6" from < Console Manu>

### **Purpose:**

Set up the Save Setting, save the setting to EEPROM.

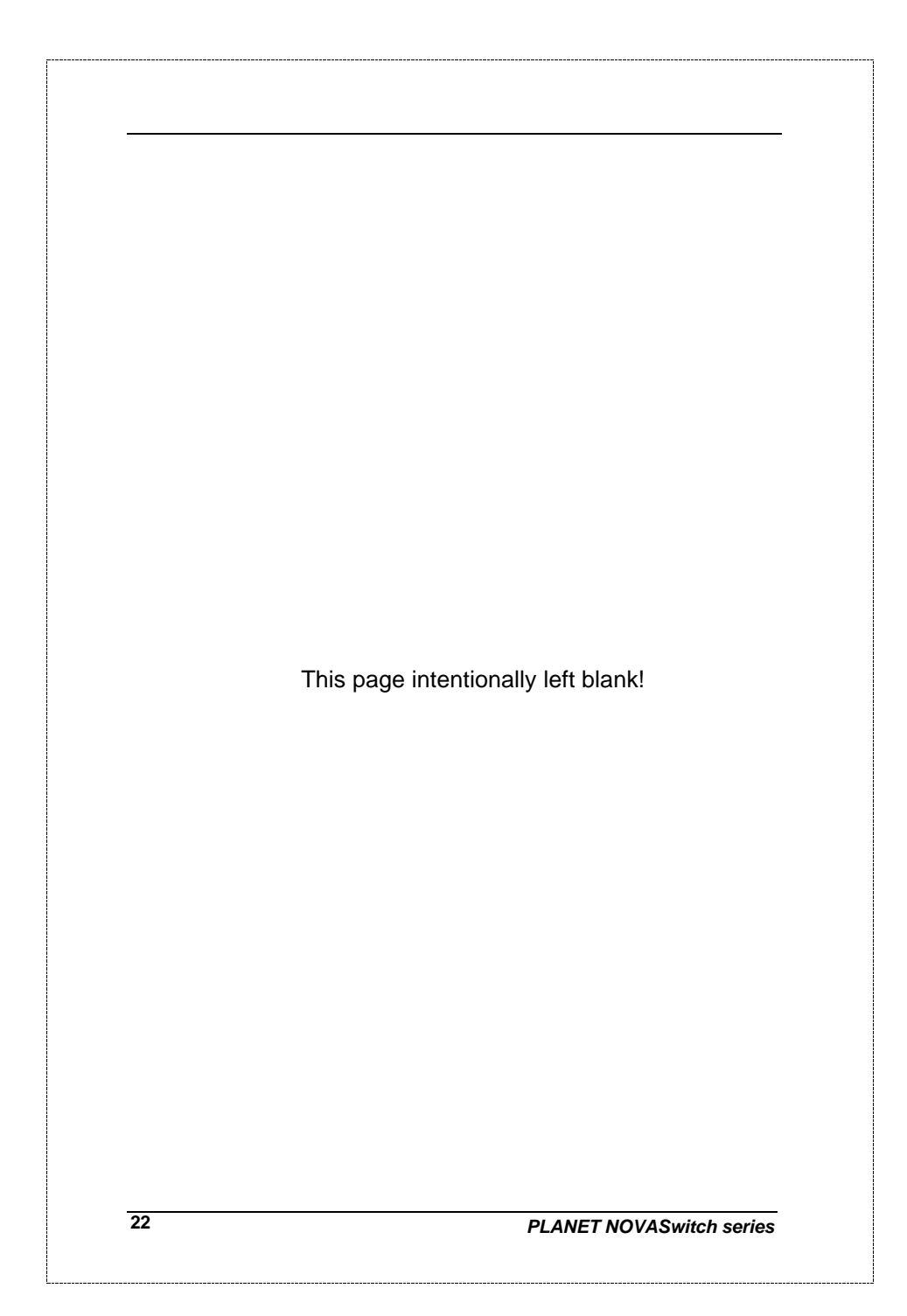

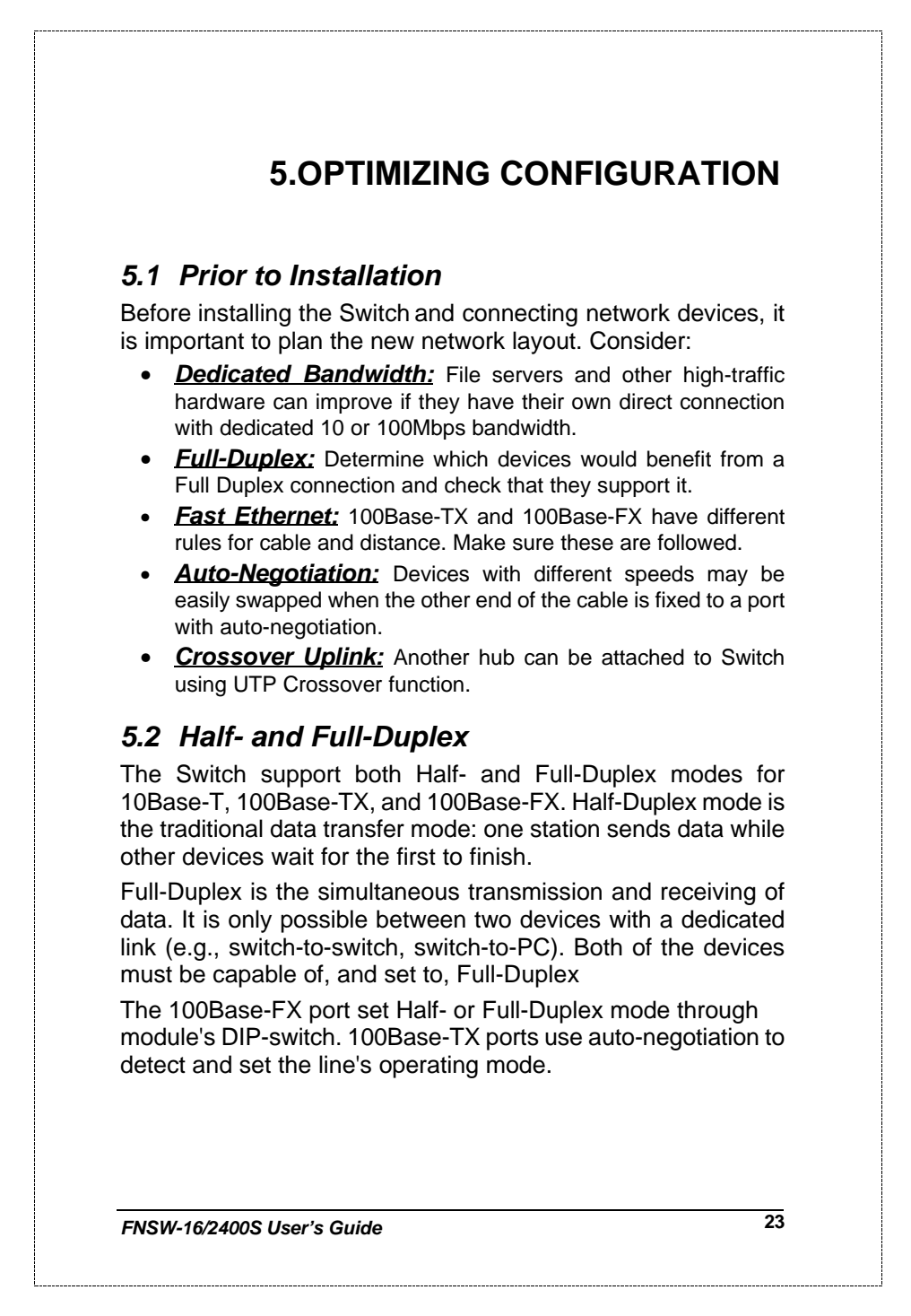

### *5.3 Fast Ethernet*

100Base-TX and 100Base-FX are called "Fast Ethernet." This is because they use the Ethernet CSMA/CD access rules and data packet structure, but data travels ten times faster (100Mbps) than traditional 10Mbps Ethernet.

Below is a list of the cable types and connectors that supported by Switch for 10Base-T, 100Base-TX, and 100Base-FX networks.

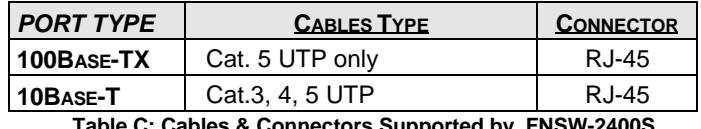

**Table C: Cables & Connectors Supported by FNSW-2400S**

In many cases, 10Base-T LANs can quickly and easily upgrade to 100Base-TX networks. Also, 100Base-FX will become more popular due to its longer range. Table lists the maximum Fast Ethernet connection distances.

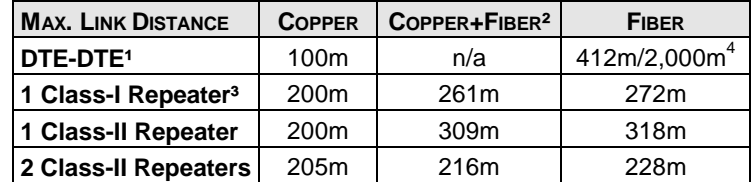

*NOTES*: 1) "DTE" is an end-station such as a PC or switch port

- 2) Copper+Fiber assumes the max. Copper length is used
- 3) "Repeater" is a standard hub, NOT a Switch.
- 4) Half-/Full-Duplex. Fiber's distance depends on mode. **Table D: 100Base-TX/FX Topology Rules**

### *5.4 Auto-Negotiation*

The 100Base-TX ports on the Switch have built-in "Auto-Negotiation". This technology automatically sets the best possible bandwidth when a connection is established with another network device (usually at Power On or Reset). This is done by detect the mode and speed at the second device is capable of. The 100Base-TX devices can connect with the 100Base-TX port in either Half- or Full-Duplex mode.

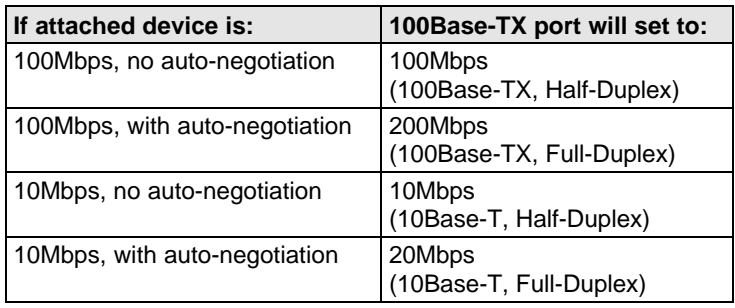

### *5.5 MAC Address Table*

This 6-byte ID is called the MAC (Media Access Control) Address. Every Ethernet data packet includes both source and destination addresses.

The Switch can automatically learn and store up to 2K MAC addresses. The MAC address table is volatile: it disappears when the switch is powered off or reset.

*Note: When the network needs reconfiguration, we recommend turning off the power first. After all nodes have been moved, power on the switch to rebuild the internal MAC address table.*

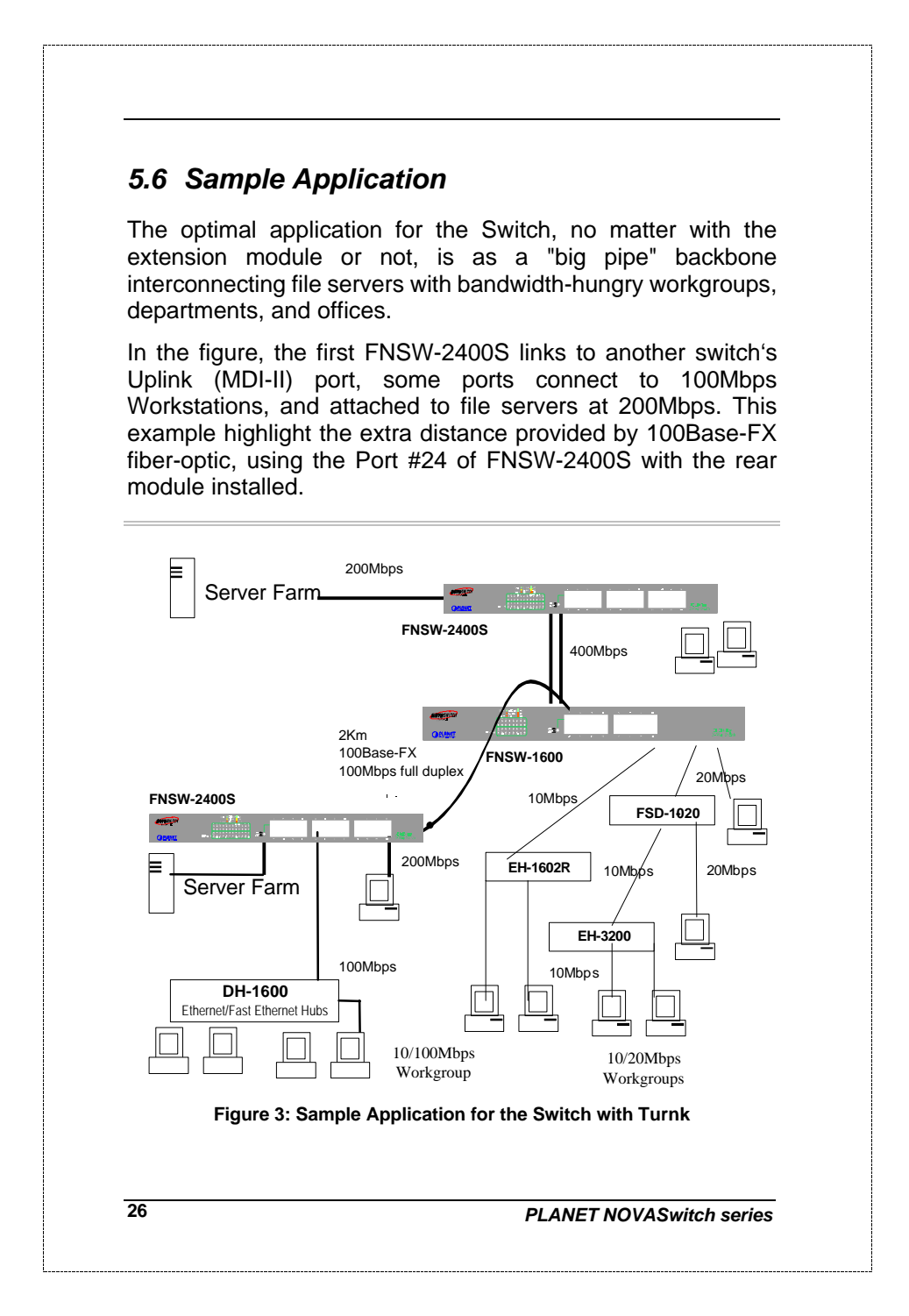

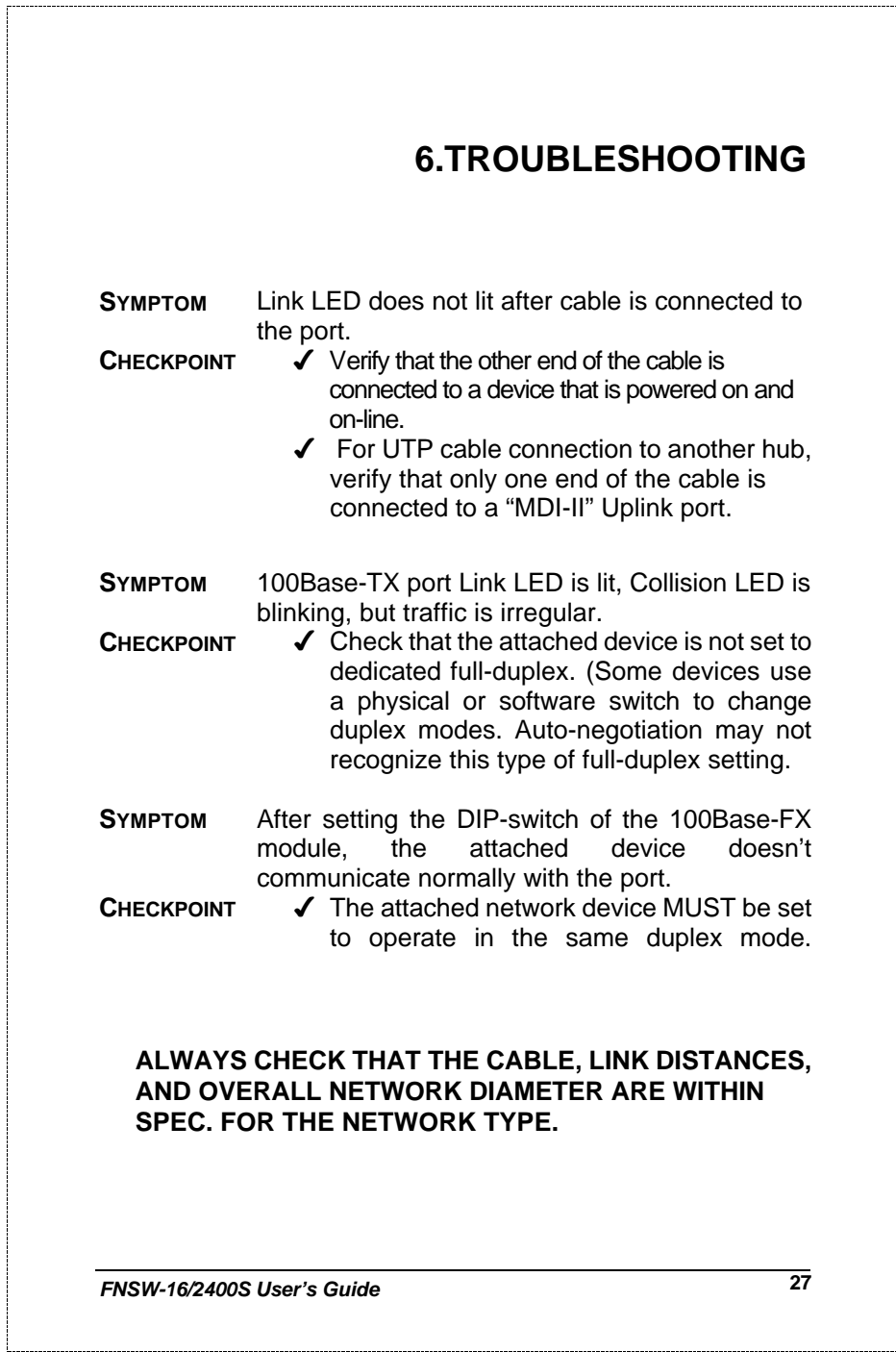

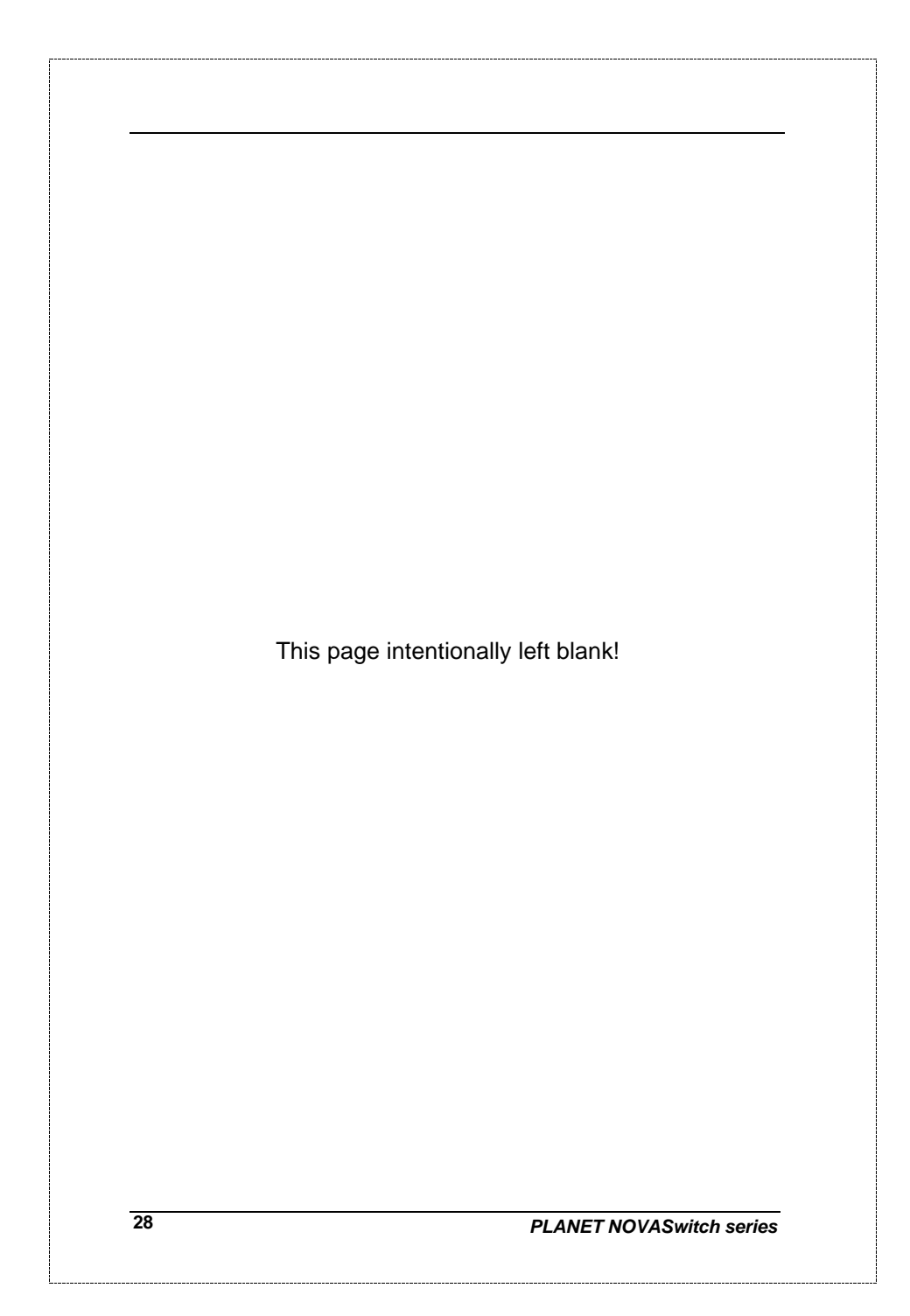

## **7.PRODUCT SPECIFICATIONS**

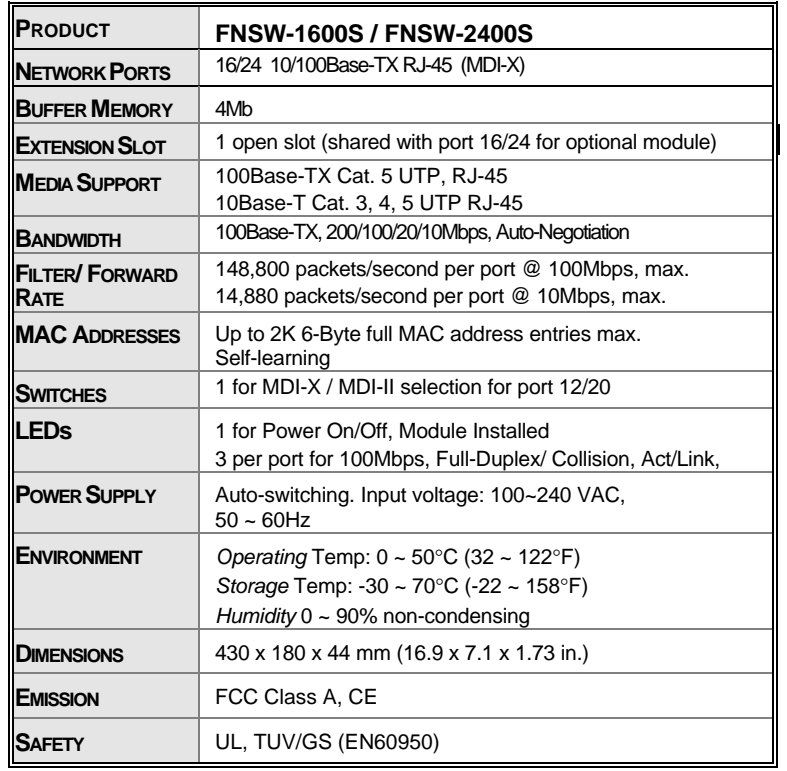

**Table E: Product Specifications**

## **8. RJ-45 PIN ASSIGNMENT**

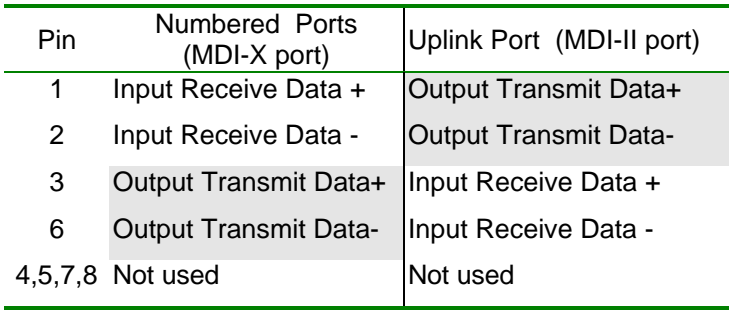

Schematics for both straight and crossover twisted-pair cable are shown below. (Note that crossover cable is only required if you cascade hubs via the RJ-45 station ports; i.e. the Uplink port is not used.)

## *8.1 Straight-Through/Crossover Cable*

The pin assignment of the cables both ends should be as below:

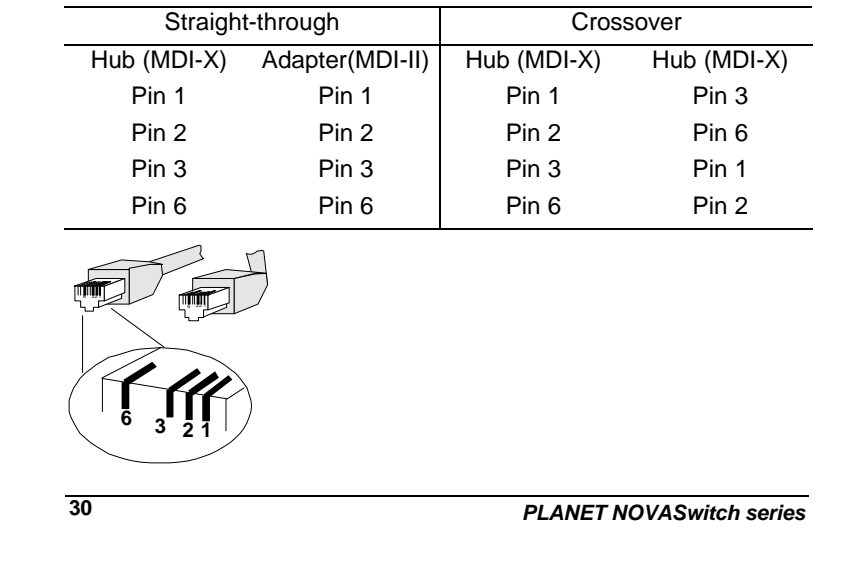

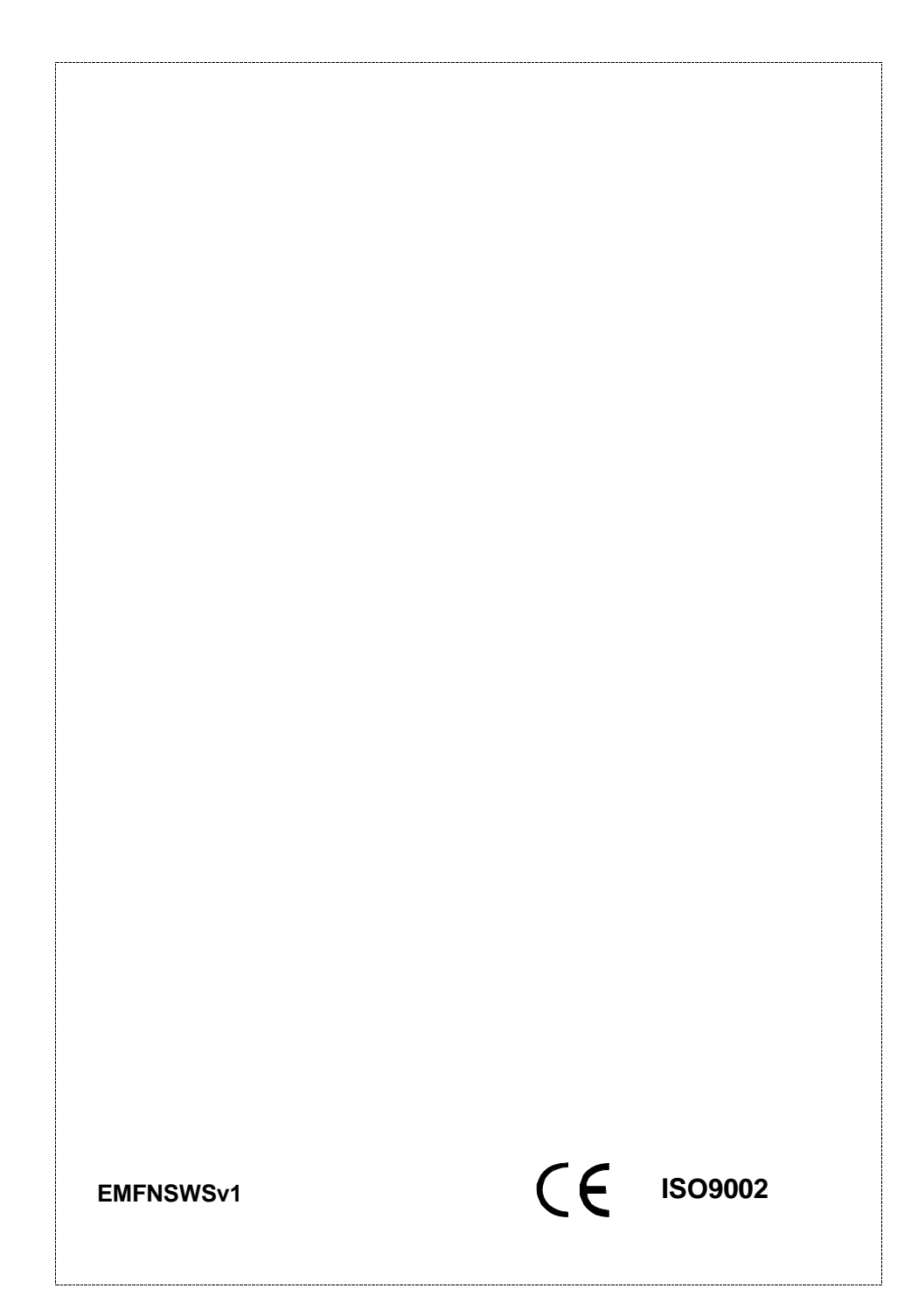